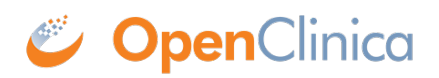

## **15.4.2 CRF Unavailable**

OpenClinica prevents two users from entering data for or editing a CRF at the same time. If you try to enter data for or edit a CRF that another user is already entering data for, OpenClinica does not show you the CRF but instead displays a message that the CRF is unavailable for data entry. The message also indicates who is currently editing the CRF. Click OK in the message. When the other user exits the CRF, you can edit it.

**Note:** When double data entry is specified, OpenClinica allows two users to enter data for the same CRF at the same time.

This page is not approved for publication.